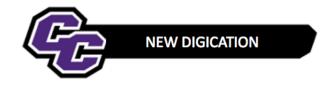

## Searching for an ePortfolio

The best way to Search for an ePortfolio is to Search by Title.

To do that:

**Step 1**: Click on e-Portfolios from the Home Page in Digication:

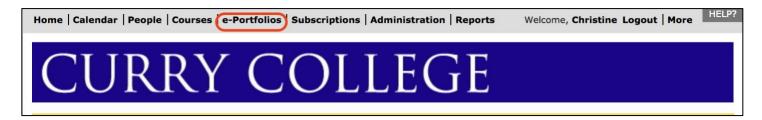

Step 2: Click on By Title and type the person's Last Name in the Title Box and click GO:

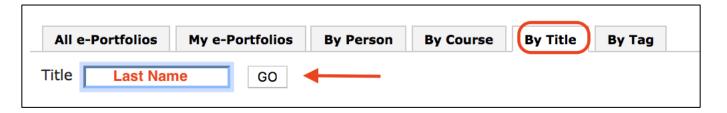

Searching for an ePortfolio 1